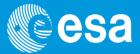

# **EPIC Scientific Product Extraction**

### 14th ESAC SAS Workshop

June 2 – June 6, 2014

*Ignacio de la Calle* XMM-Newton Science Operations Centre

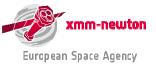

EPIC Scientific Products Extraction | I. de la Calle | ESAC | 2 June 2014 | 14th SAS Workshop

## **Camera-dependent screening criteria (I)**

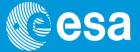

Experience of in-flight calibrations allowed to identify a couple of *optimal* camera-dependent screening criteria:

#### **EPIC-MOS:**

• **#XMMEA\_EM**: bit-wise selection expression, automatically removes "bad events" (bad rows, edge effects, spoiled frames, cosmic ray events (MIPs), diagonal events, event beyond threshold ...)

XMMEA 8 = '(FLAG & 0x100) != 0' / CLOSE TO DEADPIX XMMEA 9 = '(FLAG & 0x200) != 0' / CLOSE TO BADCOL XMMEA 10= '(FLAG & 0x400) != 0' / CLOSE TO BADROW XMMEA 11= '(FLAG & 0x800) != 0' / IN SPOILED FRAME XMMEA 16= '(FLAG & Ox10000) != 0' / OUT OF FOW PATTERN selection XMMEA 17= '(FLAG & 0x20000) != 0' / IN BAD FRAME XMMEA 19= '(FLAG & 0x80000) != 0' / COSMIC\_RAY XMMEA 21= '(FLAG & 0x200000) != 0' / ON BADPIX XMMEA 22= '(FLAG & 0x400000) != 0' / REJECTED BY GATTI IMAGING mode: PATTERN<=12</li> XMMEA 25= '(FLAG & 0x2000000) != 0' / OUT OF CCD WINDOW XMMEA 26= '(FLAG & 0x4000000) != 0' / OUTSIDE THRESHOLDS XMMEA 28= '(FLAG & 0x10000000) != 0' / ON BADROW XMMEA 29= '(FLAG & 0x2000000) != 0' / BAD E3E4 • TIMING mode: XMMEA 30= '(FLAG & 0x40000000) != 0' / UNDERSHOOT XMMEA\_EM= '(FLAG & 0x766b0000) == 0' / Select good MOS events

use PATTERN<=0 and use (FLAG==0) instead of #XMMEA\_EM for the source
use (PATTERN<=1 || PATTERN==3) and use (FLAG==0) instead of
#XMMEA\_EM for the background</pre>

XMMEA 5 = '(FLAG & 0x20) != 0' / CLOSE TO ONBOARD BADPIX XMMEA 6 = '(FLAG & 0x40) != 0' / CLOSE TO BRIGHTPIX

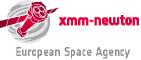

## **Camera-dependent screening criteria (II)**

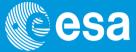

### **EPIC-PN:**

#XMMEA\_EP: bit-wise selection expression, automatically removes "bad events" (bad rows, edge effects, spoiled frames, cosmic ray events (MIPs), diagonal events, event beyond threshold ...)

- **PATTERN** selection
  - IMAGING mode: **PATTERN**<=4 and use (**FLAG**==0) instead of **#XMMEA\_EP**
  - TIMING mode: **PATTERN<=4** and use (**FLAG==0**) instead of **#XMMEA\_EP**

Note: in timing mode, for spectral extraction it is mandatory to use PATTERN<=4

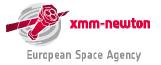

## Recipe to clean flaring high background (I)

XMM-Newton sometimes experiences high flaring background periods (soft protons accelerated by magnetic reconnection). They need to be removed before extracting any scientific products:

- extract a high-energy, single event light-curve, with the expression: PN:(PI in [10000:12000])&&(PATTERN==0)&&#XMMEA\_EP, timebinsize=100 (s) MOS: (PI>10000)&&(PATTERN==0)&&#XMMEA\_EM, timebinsize=100 (s)
- create GTI, excluding all "flaring" intervals

```
tabgtigen table=high_energy_curve.fits gtiset=gti.fits
    expression="RATE=<0.4" for pn - or -
    expression="RATE=<0.35" for MOS</pre>
```

apply above GTI to any scientific products accumulations, adding to the

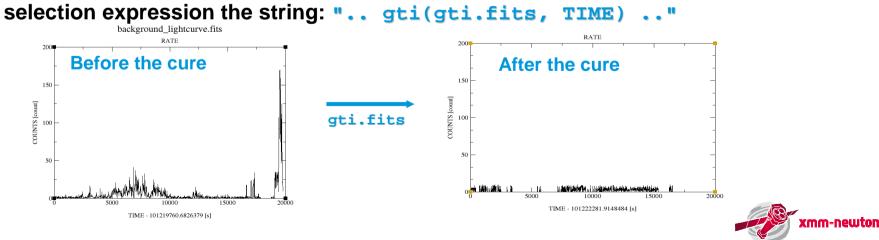

European Space Agency

## Recipe to clean flaring high background (II) CSA

Note: check lightcurves of all EPIC instruments,

**GTIs** needed for removal of flaring background can be quite different for different EPIC cameras in the same observation!

### • Dedicated SAS thread

http://xmm.esac.esa.int/sas/current/documentation/threads/EPIC\_filterbackground.shtml

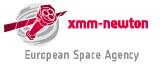

### The xmmselect window

XmmSelect

Selection expression

File Column Region Viewer Products Style Help

(#XMMEA\_EM)&&(PATTERN<=12)&&(PI in [100:12000])

esa

# Define selection expression here.

Currently defined selection expression can be fixed and the filtered event list used for further processing.

Circles used to define quantities to extract spectra, light curves, histograms.

Checkboxes used to define quantities on which to extract an image.

|                                                      | impor            | t                 |                 |             |              | clear   |          |  |  |
|------------------------------------------------------|------------------|-------------------|-----------------|-------------|--------------|---------|----------|--|--|
| 10 - A                                               | Fixed Expr       | ession            |                 |             |              |         |          |  |  |
|                                                      |                  |                   |                 |             |              |         |          |  |  |
| 1 1                                                  | -Column sel      | ection [MOS1_evts | s.ds:EVENTS]    |             |              |         |          |  |  |
|                                                      |                  | TIME              | R64 min:        | m           | ax:          | -/      |          |  |  |
|                                                      |                  | RAWX              | 16 min: [-4]    | -4 🅭        | max: [605]   | 6P0 👤   |          |  |  |
|                                                      | 20               | RAWY              | 116 min: [1]    | 1 🛓         | max: [602]   | 602 👮   |          |  |  |
|                                                      |                  | DETX              | 16 min: [-19798 | i] -19798 🛔 | max: [19884] | 1/884 🚍 |          |  |  |
|                                                      |                  | DETY              | 16 min: [-20285 | 1 -20285 🚔  | max: [19832] | 19832 🚊 |          |  |  |
|                                                      | IX C             | ×                 | 132 min: [1]    | 1 🔮         | max: [57840] | 51840 婁 | 4        |  |  |
|                                                      | I C              | Y                 | 132 min: 11     | 1           | max: [51840] | 51840 👤 |          |  |  |
|                                                      |                  | РНА               | 116 min: [0]    | 0 🛃         | max: [32767] | 32767   |          |  |  |
| ĺ                                                    |                  | PI                | 116 min: [0]    | 100         | max: [15000] | 12000   | <u> </u> |  |  |
| 1 1                                                  | Region selection |                   |                 |             |              |         |          |  |  |
| 1Dregion 2D region                                   |                  |                   |                 |             |              |         |          |  |  |
| Product selection                                    |                  |                   |                 |             |              |         |          |  |  |
| Filtered Table Fix Expression Image Histogram        |                  |                   |                 |             |              |         |          |  |  |
| OGIP Spectrum OGIP Rate Curve OGIP Spectral Products |                  |                   |                 |             |              |         |          |  |  |
|                                                      |                  |                   |                 |             |              |         |          |  |  |

EVENTS extension columns listed. Column buttons allow to transfer ranges defined in widgets into a selection expression.

- C ×

One can transfer selection regions defined in 1-D or 2-D (image) plots to selection expression widget.

**Products** which may be extracted: all the above plus filtered event lists.

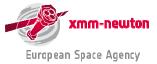

### xmmselect: creation of a rate curve

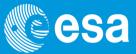

- 🗆 X Help

| 🗙 XmmSelect 📃 🗶                                        |                                                                                       |
|--------------------------------------------------------|---------------------------------------------------------------------------------------|
| <u>Eile Column Region Viewer Products Style Help</u>   | 🗸 evselect                                                                            |
| Selection expression                                   | General Image Spectrum Lightcurve Histor                                              |
| (#XMMEA_EM)&&(PI>=10000)&&(PATTERN==0)                 | vithrateset                                                                           |
| ·                                                      |                                                                                       |
| import                                                 | timecolumn                                                                            |
|                                                        | timebinsize 100                                                                       |
| Fixed Expression                                       | maketimecolumn                                                                        |
|                                                        | Grace: Untitled (modified)     File Edit Data Plot View Window                        |
|                                                        | G0: X, Y = [41414.7, 380.097]                                                         |
| Column colonian BAOS1 outs do EVENTS1                  | Draw                                                                                  |
| Column selection [MOS1_evts.ds:EVENTS]                 | a s rates.ds                                                                          |
| TIME R64 min: max.                                     |                                                                                       |
|                                                        |                                                                                       |
| RAWX 116 min: [-4] -4 🚔 max: [605] 605 🛫               | 4 T<br>AutoT 300                                                                      |
| 🔟 C RAWY 116 min: [1] 1 🚔 max: [602] 602 曼             | Auto                                                                                  |
|                                                        | zx zy 250 -                                                                           |
| DETX 116 min: [-19798] -19798 🚔 max [19884] 19884 🚔    | AX AY                                                                                 |
|                                                        | PZ Pu                                                                                 |
| DETY 116 min: [-20285] [-20285 🚔 max: [19832] [19832 👮 |                                                                                       |
| 🔟 C X 132 min: [1] 1 🏯 max: [51840] 51840 🚽            | Po Cy<br>SD:1<br>CW:0<br>Exit<br>Exit<br>Exit<br>Exit<br>Exit<br>Exit<br>Exit<br>Exit |
|                                                        |                                                                                       |
| 🔟 C 🛛 Y 132 min: [1] 1 🊔 max: [51840] 51840 👮          |                                                                                       |
| , <u> </u>                                             |                                                                                       |
| Region selection                                       |                                                                                       |
| 1D region 2D region                                    |                                                                                       |
| Congisti                                               | 50 - () () () ()                                                                      |
| Product selection                                      |                                                                                       |
| Filtered Table Fix Expression Image Histogram          | 0 = mar manual home but the management when                                           |
|                                                        | 0 10000 20000 30000                                                                   |
| OGIP Spectrum OGIP Rate Curve OGIP Spectral Products   | TIME - 79395467.71316993 [s]                                                          |
|                                                        | P                                                                                     |
|                                                        | xmmv/24, :0.0, Untitled                                                               |
|                                                        |                                                                                       |

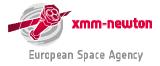

Vhumphr Me

40000

## **Defining interactively a 1-D (time) interval**

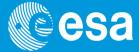

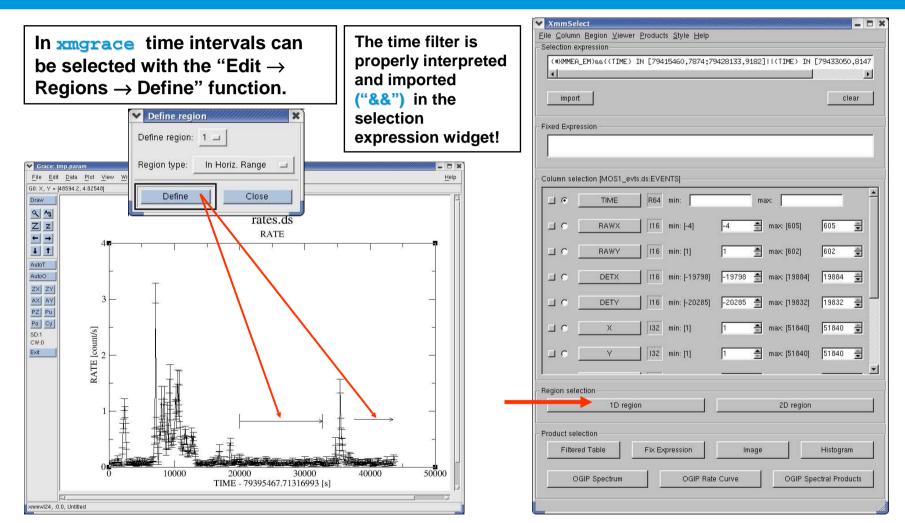

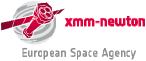

## xmmselect: creation of an X-ray image

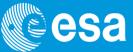

| ile <u>C</u> olumn <u>R</u> egion <u>V</u> iewer <u>P</u> roducts <u>S</u> tyle <u>H</u> elp<br>Selection expression | v evselect                                     | File Edit Frame Bin Zoom Scale Color Region WCS Analysis H                                                                                                    |
|----------------------------------------------------------------------------------------------------|------------------------------------------------|----------------------------------------------------------------------------------------------------|
| (#XMMEA_EM)&&(PATTERN<=12)&&(TIME<=7,32271e+07)                                                                      | General Image Spectrum Lightcurve His          | Low 0 High 122                                                                                                    |
| import                                                                                                    | imageset image.ds<br>Columns                   | Value         65           FK5         α         10:52:39.466         δ         +57:24:31.62           Detector         X         Y                                                   |
| Fixed Expression                                                                                                    | xcolumn X<br>ycolumn Y                         | Frame1         Zoom         2.000         Ang         0.000           File         Edit         Frame         Bin         Zoom         Scale         Color         Region         WC3 |
|                                                                                                    | Ranges                                         | about open save img save fits save mpeg header source print page e                                                                                                    |
| Column selection [0070_0123700101_EMOS1_S001_ImagingEvts.ds:EVI                                                      |                                                |                                                                                                    |
| C TIME R64 min: max.                                                                                                 | ximagemin 1<br>ximagemax 640                   | and the second second second second second second second second second second second second second second second                                                                      |
| ☐ C RAWX 116 min: [-4] -4 🚔 ma                                                                                       |                                                |                                                                                                    |
| □ C RAWY 116 min: [1] 1 ≜ ma                                                                                         | c ( yimagemin 1<br>yimagemax 640               |                                                                                                    |
| DETX 116 min: [-19798] -19798 🚔 ma                                                                                   |                                                |                                                                                                    |
| DETY 116 min: [-20285] -20285 🚔 ma                                                                                   | < [ Binning<br>                                |                                                                                                    |
| NX C X 132 min: [1] 1 🚔 ma                                                                                           | <pre>c ximagesize 600<br/>yimagesize 600</pre> |                                                                                                    |
| ТУ С [132 min: [1] ma                                                                                                |                                                |                                                                                                    |
|                                                                                                    | withimagedatatype                              |                                                                                                    |
| Region selection                                                                                                    | imagedatatype Real64                           |                                                                                                    |
| 1D region                                                                                                    | 2D vithcelestialcenter                         |                                                                                                    |
| Product selection                                                                                                    | raimagecenter 0                                |                                                                                                    |
| Filtered Table Fix Expression Image                                                                                  | decimagecenter 0                               |                                                                                                    |
|                                                                                                    |                                                | -50                                                                                                    |
| OGIP Spectrum OGIP Rate Curve                                                                                        | ٩                                              |                                                                                                    |
| · · · · · · · · · · · · · · · · · · ·                                                                                | Run Cancel Save Def                            |                                                                                                    |

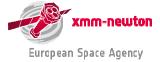

## **Defining interactively a 2-D spatial region**

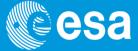

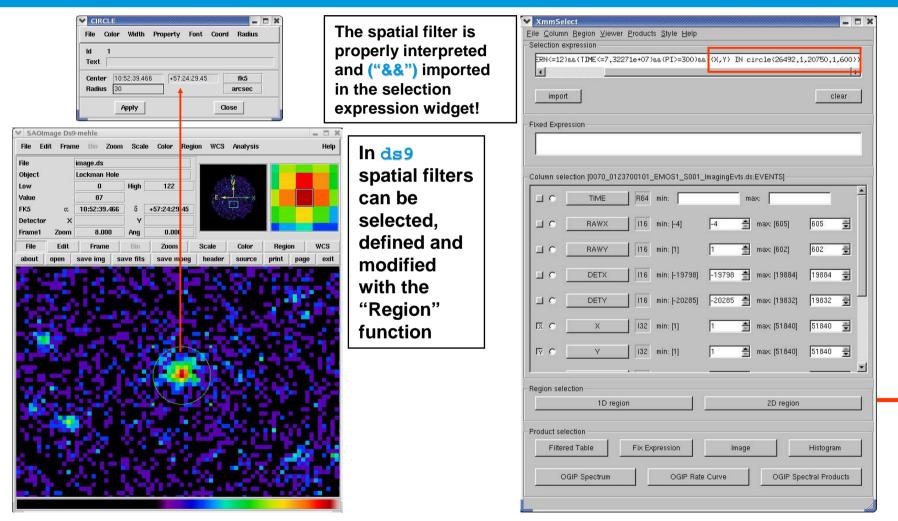

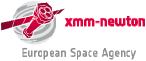

### xmmselect: creation of EPIC spectra

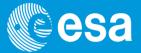

**European Space Agency** 

| - Selection expression                                                                                     | 👻 evselect 🛛 🗶                                                                                                    | Assumi                                                                  |
|----------------------------------------------------------------------------------------------------|----------------------------------------------------------------------------------------------------|-------------------------------------------------------------------------|
| ERN<=12)&&(TIME<=7,32271e+                                                                                 | General Image Spectrum Lightcurve Histog • • • • • • • • • • • • • • • • • • •                                                                                           | for high<br>( <i>e.g. a</i> s                                           |
| - Fixed Expression<br>- Column selection (0070_01237001                                                    | ✓ keepfilteroutput         ✓ withfilteredset         filteredset         filteredset         ✓ writedss         Cleandss         ✓ updateexposure         filterexposure | Paramet<br>such tha<br>canned<br>can be u                               |
| IV     V     I       I     PHA     I       I     PI     I       I     FLAG     I       I     PATTERN     I | blockstocopy Filtering expression expression circle(26492.1,20750.1,600)) destruct yes flagcolumn EVFLAG flagbit -1                                                      | "Run": a<br>window<br>with the<br>accumu<br>spectrue                    |
| CCDNR     CCDNR     TD region     TD region     Product selection     Filtered Table     OGIP Spectrum     | ignorelegallimits MultiUseColumns energycolumn FI withzcolumn zcolumn wEIGHT if withzerrorcolumn zerrorcolumn EWEIGHT Run Cancel Save Defaults                           | Use spect<br>to furthe<br>the spect<br>see next<br>present<br>*.rmf & * |

Assuming that one has cleaned the event list for high background & defined a source region (e.g. as a circle).

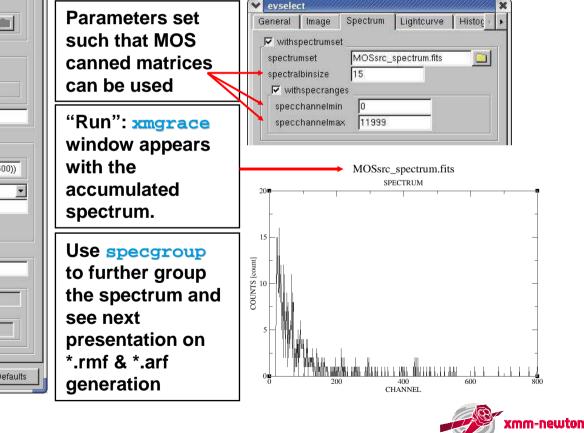

## xmmselect: EPIC spectral products

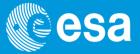

| election exp             |                |          |               |             |              |                 |
|--------------------------|----------------|----------|---------------|-------------|--------------|-----------------|
| (#XMMEA_E                | EM)&&(PATTER   | N<=12)88 | (TIME<=7,322) | 71e+07)&&(P | L>=300)      |                 |
| import                   | 1              |          |               |             |              | clear           |
| Import                   |                |          |               |             |              | Clear           |
| ixed Expres              | sion           |          |               |             |              |                 |
|                          |                |          |               |             |              |                 |
| olumn selec              | tion 10070-012 | 3700101  | _EMOS1_S001_  | ImagingEvts | is EVENTSI   |                 |
| □ • [                    | TIME           |          | <br>min:      |             | max:         | _               |
| □ • [                    | RAWX           | 116      | min: [-4]     | -4          | max: (605)   | 605 🚆           |
| □ • [                    | RAWY           | 16       | min: [1]      | 1 🛔         | max: [602]   | 602             |
| ⊒ • [                    | DETX           | 116      | min: [-19798] | -19798      | max: [19884] | 19884 🛓         |
| □ • [                    | DETY           | 16       | min: [-20285] | -20285 🛔    | max: (19832) | 19832           |
| -x • [                   | X              | 132      | min: [1]      | 1           | max: (51840) | 51840 🚊         |
|                          | Y              | 32       | min: [1]      | 1 🛔         | max: [51840] | 51840           |
|                          | lian           | *        |               |             | -            |                 |
| egion select             | 1D reg         | ion      |               |             | 2D region    |                 |
|                          | P              |          |               |             |              |                 |
| roduct selec<br>Filtered | 1              | Fix F>   | pression      | Imag        | •            | Histogram       |
|                          |                |          | p. c. saisii  |             | · ·          | , and grant     |
| OG                       | P Spectrum     |          | OGIP Rate     | e Curve     | OGIP Sp      | ec ral Products |

# Generate source & background spectra (and related response matrices) in one go:

| main filenam          | es rmf effects |  |  |  |
|-----------------------|----------------|--|--|--|
| vithfilestem          |                |  |  |  |
| filestem MOS1         |                |  |  |  |
| srcspecset srcspec.ds |                |  |  |  |
| bckspecset            | bckspec.ds     |  |  |  |
| srcarfset             | srcspec.arf    |  |  |  |
|                       | srcspec.rmf    |  |  |  |

#### produced files:

| MOS1_src.ds                                                                       | source spectrum                             |  |  |
|-----------------------------------------------------------------------------------|---------------------------------------------|--|--|
| MOS1_bgd.ds                                                                       | background spectrum                         |  |  |
| MOS1_src.arf                                                                      | ancillary response file<br>(ARF) for source |  |  |
| MOS1_src.rmf                                                                      | redistribution matrix file (RMF) for source |  |  |
| advantage: background, ARF, RMF are linked to source spectrum via header keywords |                                             |  |  |

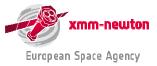

## multixmmselect: **EPIC combined spectral products**

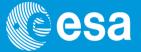

multixmmselect allows SAS users to control the generation of images, light curves and spectra of a set of EPIC event files sharing a common FOV (overlapping fields).

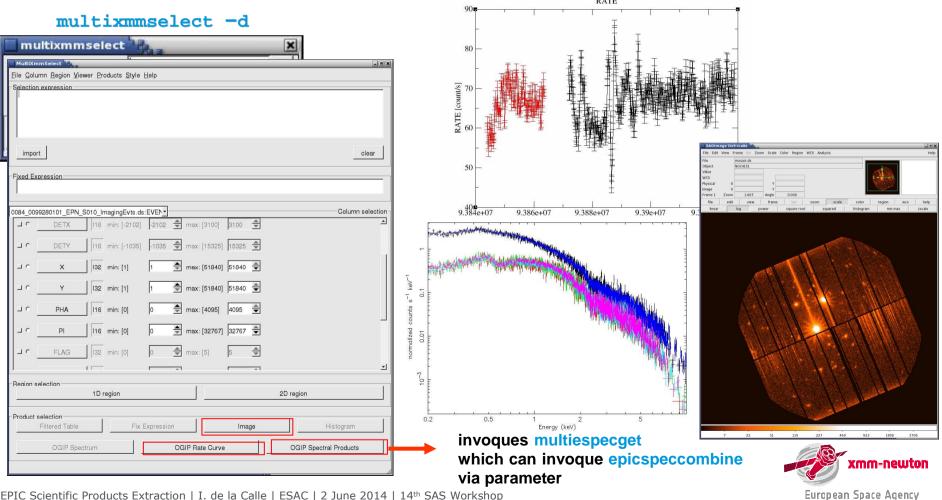

EPIC Scientific Products Extraction | I. de la Calle | ESAC | 2 June 2014 | 14th SAS Workshop

### **Background subtraction issues**

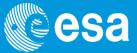

**1.** Background regions from the same observation:

- imaging: circular region; timing/burst: columns away from source (no RAWY selection!)
- MOS: same CCD (timing: evtl. outer CCDs), off-axis, away from source counts
- pn: ideally at same distance from CCD readout node, i.e. at same RAWY as source (evtl. on neighbouring CCD)
- avoid columns (RAWX) crossing source: "out of time events"  $\Rightarrow$  no annulus

In this case, the background spectrum extraction follows the same procedure as source spectrum generation. Or, use xmmselect: Spectral Products. Further info: see "EPIC status of calibration and data analysis".

2. Alternatively & especially for extended sources: blank fields or modelling the background (dedicated SAS-WS talk)

Further info: Background Analysis Page

http://xmm2.esac.esa.int/external/xmm\_sw\_cal/background/index.shtml

(EPIC background components; blank-sky fields, software tools, links, etc)

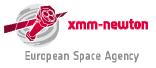

## Pile-up, and how to deal with it

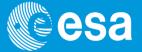

**Pile-up** = accumulation of *n* events in the same pixel during integration time of a CCD frame.  $\Rightarrow$  Accumulated events interpreted one single event, whose energy  $E=E_1 + E_2 + ... + E_n$ .  $\Rightarrow$  Pile-up produces both flux loss and spectral distortion.

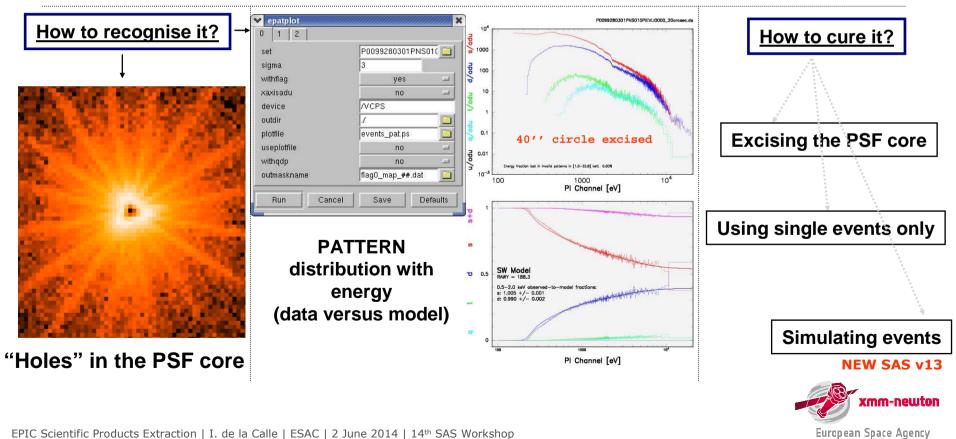

Pile-up may be a problem for e.g. Full Frame exposures, if count rate > 0.7 s<sup>-1</sup> (MOS) / 6 s<sup>-1</sup> (pn)

## **Pile-up correction method in SAS**

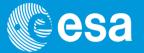

A new pile-up correction method is available from SAS v13. The method is implemented in the SAS task **rmfgen** 

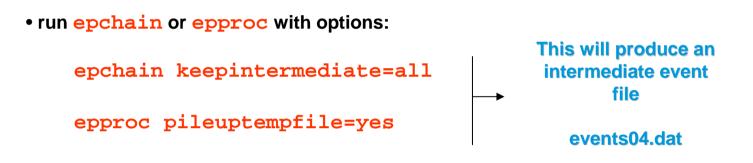

• run rmfgen:

rmfgen specturmset=spectrum.ds rmfset=myresp.rmf \
 correctforpileup=yes raweventfile=events04.dat

<u>Recommendation</u>: run both methods, excise core and pile-up correction, and see if they agree. If they do, use the pile-up correction method, which will give you better statistics.

Pile-up Thread http://xmm.esac.esa.int/sas/current/documentation/threads/epatplot.shtml

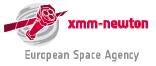

## Out-of-time events, and how to deal with them CSA

**Out-of-time (OoT) events:** photons not only registered during actual integration interval but also during readout of CCD.

OoT events broaden spectral features (wrong CTI correction) and create in images a strip of wrongly reconstructed event positions in RAWY.

Fraction of Oot events scales with mode-dependent ratio of integration and readout time: highest for pn full frame (6.3%) and extended full frame (2.3%) mode (see UHB for further details).

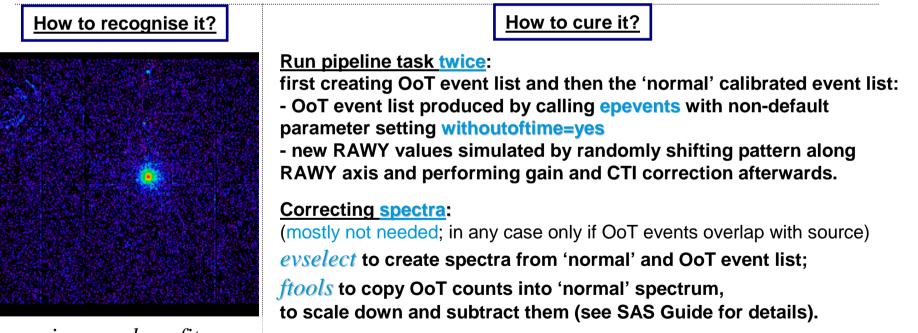

image\_clean.fits

### Out of Time Events Thread

http://xmm.esac.esa.int/sas/current/documentation/threads/EPIC\_OoT.shtml

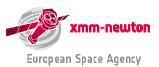

EPIC Scientific Products Extraction | I. de la Calle | ESAC | 2 June 2014 | 14th SAS Workshop

## Is my spectrum good enough?

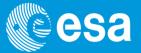

There are four main sources of information to answer this question:

1. CCF release notes: report expected accuracy associated with each individual CCF component.

http://xmm2.esac.esa.int/external/xmm\_sw\_cal/calib/rel\_notes/index.shtml

2. EPIC status of calibration and data analysis (XMM-SOC-CAL-TN-0018, via Calibration Portal page): status/quality of calibration implemented in SAS release; outlook on future improvements.

http://xmm2.esac.esa.int/docs/documents/CAL-TN-0018.pdf

3. Status of cross-calibration (XMM-SOC-CAL-TN-0052): comparing XMM-Newton instruments' calibration (with public SAS & CCFs) amongst each other & with other missions.

http://xmm2.esac.esa.int/docs/documents/CAL-TN-0052.ps.gz

4. SAS validation reports: compare expected calibration accuracies on a pre-defined set of XMM-Newton observations. An update of the report is issued for every (major) SAS release.

http://xmm.esac.esa.int/external/xmm\_data\_analysis/sas\_validation/index.shtml

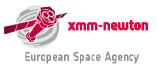

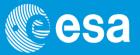

### Is a metatask for general processing of all the XMM-Newton data corresponding to one observation, for all instruments (since SASv12 includes OM) and given sky coordinates.

Analysis thread available:

### http://xmm.esac.esa.int/sas/current/documentation/threads/xmmextractor.shtml

Task documentation:

http://xmm.esac.esa.int/sas/current/doc/xmmextractor/index.html

> Create your own pipeline products starting at the ODF level with a single tool, and interactively extract point source-specific products: spectra plus responses, light curves, images etc.

Keep in mind that at this stage **xmmextractor** is an experimental task

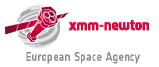

### xmmextractor: how to run it

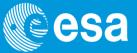

Before runinng xmmextractor, another SAS task needs to be run: odfParamCreator

This task, creates an XML file with all the observation information needed to by xmmextractor

> The procedure to run xmmextractor is thus as follows:

download the odf

set **SAS\_ODF** variable pointing to the odf directory

run odfParamCreator

odfParamCreator outputFileName=MyFile.xml

run xmmextractor

xmmextractor paramfile=MyFile.xml outputfile=xmmextractor\_date.xml

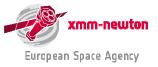

### xmmextrator: MyFile.xml

-<CONFIG SASVersion="xmmsas 20110223 1801">

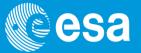

### > MyFile.xml

- < BODY >

The file can be edited by hand with a text editor

In the next SAS version, an interface to this file will be provided

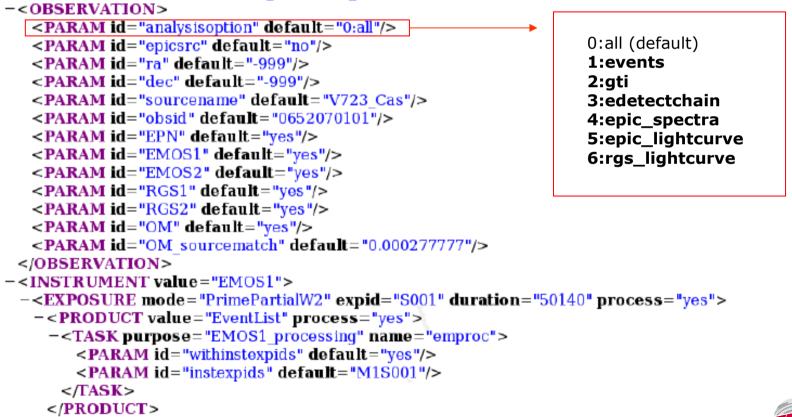

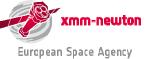